## УДК 621.314.6

## **ПРИМЕНЕНИЕ ИНСТРУМЕНТАЛЬНОГО ПРОГРАММНОГО КОМПЛЕКСА ПРОМЫШЛЕННОЙ АВТОМАТИЗАЦИИ CODESYS ДЛЯ ПРИОБРЕТЕНИЯ НАВЫКОВ РАБОТЫ С ДИСКРЕТНЫМИ СИГНАЛАМИ**

## **И.Э. Илюшин**

Могилевский государственный университет продовольствия, г. Могилев, Республика Беларусь

Программируемые логические контроллеры (ПЛК) играют большую роль в современных системах автоматизации, в ряде случаев позволяют аппаратно разгрузить их, избежав использования регуляторов и различных вторичных приборов: как показывающих, так и регистрирующих. Поэтому специалист по автоматизации обязан обладать навыками работы с ПЛК, в том числе и уметь их программировать. Эти навыки приобретаются студентами специальности 1-53 01 01 «Автоматизация технологических процессов и производств» в рамках лабораторного практикума по курсу «Микропроцессорная техника систем автоматизации» [1-3].

Часто при реализации простейших систем автоматизации достаточно работать только с дискретными сигналами, то есть с устройствами, принимающими только два состояния: «включено» и «выключено» (кнопки, лампы, реле, двигатели и т.д.). Для приобретения навыков работы с дискретными сигналами хорошо подходит задача «кодовый замок». Она заключается в следующем: имеется замок, который должен открываться при нажатии определенного сочетания кнопок. Кроме того, чтобы исключить случайного попадания в комбинацию, замок должен срабатывать с некоторой задержкой.

Реализовать данную задачу предлагается на базе программируемого логического контроллера ОВЕН ПЛК150-220 (рисунок 1) – это моноблочный контроллер, он выпускается в корпусе, предназначенном для крепления на DIN-рейке 35 мм. Подключение всех внешних связей осуществляется через разъемные соединения, расположенные по двум боковым и передней (лицевой) сторонам контроллера. Открытие корпуса для подключения внешних связей не требуется. На боковой стороне расположены разъемы интерфейсов Ethernet и RS-485. На лицевой панели расположен порт Debug RS-232, предназначенный для связи со средой программирования, загрузки программы и отладки. Также порт Debug RS-232 может быть использован для подключения устройств, работающих по протоколам Modbus, ОВЕН и DCON. По обеим боковым сторонам контроллера расположены клеммы для подключения дискретных датчиков и исполнительных механизмов. В частности, у контроллера 6 дискретных входов (они необходимы для подключения кнопок). У данной модели ПЛК тип дискретных входов «сухой контакт», следовательно, дополнительного питания входов не требуется. Для формирования кодовой комбинации предлагается использовать 4 нормально разомкнутых кнопки (SB1-SB4). ОВЕН ПЛК150-220 обладает 4 дискретными выходами, один из которых необходимо использовать для «открытия замка», индикация этого события

осуществляется светосигнальной лампой (HL1). Кроме того, необходимо предусмотреть «закрытие замка» при помощи нормально замкнутой кнопки (SB5).

Для программирования контроллера ОВЕН ПЛК150-220 используется инструментальный программный комплекс промышленной автоматизации – CoDeSys V2.3, который предоставляет программисту удобную среду для программирования ПЛК на языках стандарта МЭК 61131-3 и включает все пять из них: список инструкций (IL – Instruction List), структурированный текст (ST – Structured Text), язык последовательных функциональных схем (SFC – Sequential Function Chart), язык функциональных блоковых диаграмм (FBD – Function Block Diagram) и язык релейных диаграмм (LD – Ladder Diagram), а также дополнительный язык CFC (Continuous Function Chart). Для решения поставленной задачи целесообразно использовать язык релейных диаграмм – графический язык, который реализует структуры электрических цепей и хорошо подходит для работы с дискретными величинами.

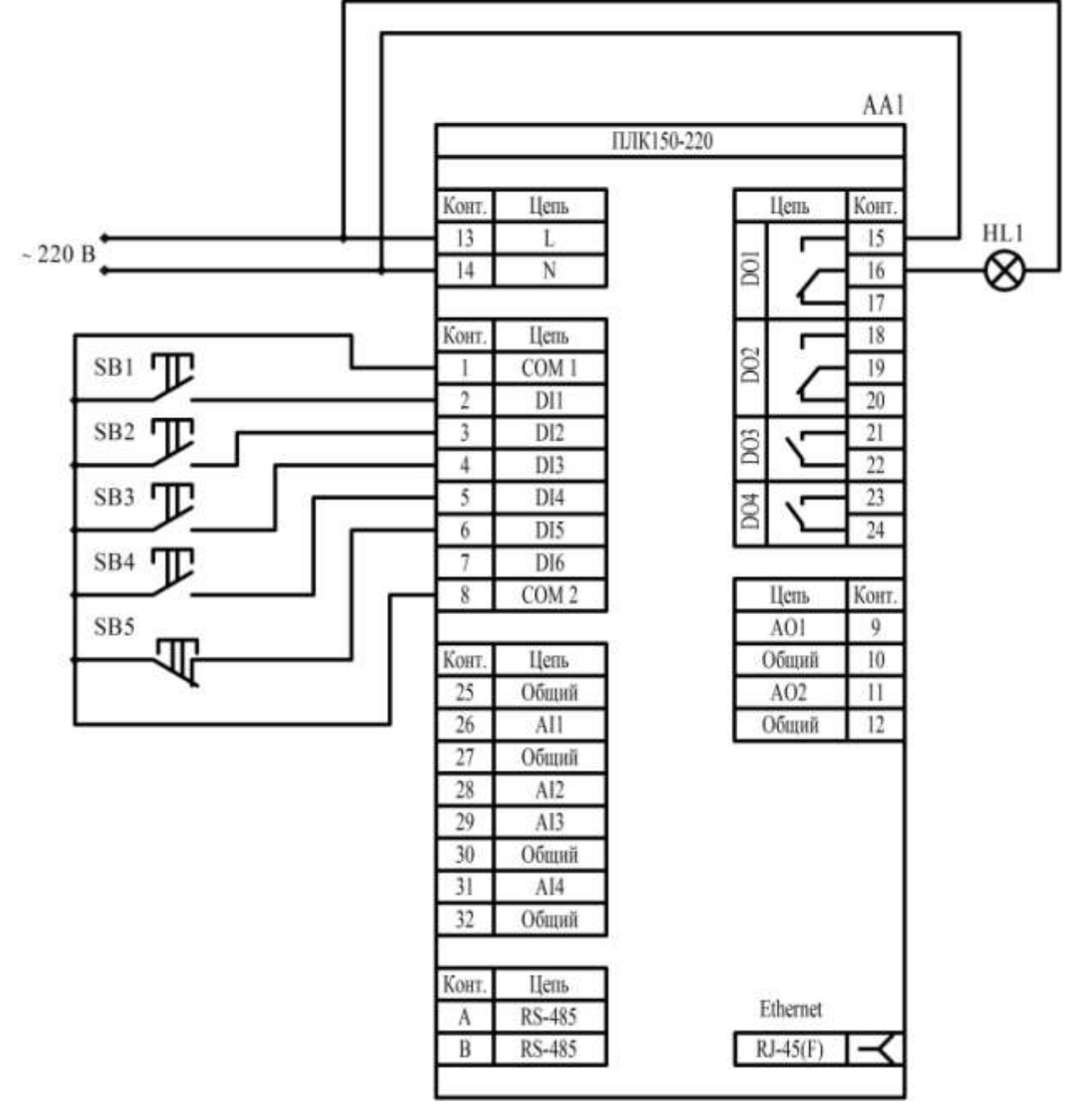

Рисунок 1 – Схема подключения контроллера ОВЕН ПЛК150-220

Для написания управляющей программы (рисунок 2) необходимо дискретным входам поставить в соответствие логические переменные (тип BOOL) DI1-DI5 соответственно, а также дискретному выходу – переменную DO1. В цепи релейных диаграмм дискретным переменным DI1-DI4 необходимо поставить в соответствие последовательно включенные контакты, причем переменным, описывающим те кнопки, которые должны быть нажаты, нормально разомкнутые контакты (DI1, DI3, DI4), а для случая кнопок, которые не должны быть нажаты (DI2) – нормально замкнутые контакты (либо же это можно реализовать схемотехнически, используя нормально замкнутые кнопки, но это лишит «кодовый замок» гибкости и возможности быстро изменять комбинации за счет изменения программы). Для реализации задержки по времени в цепь добавляется FBD-блок таймера (тип TON).  $X$ промежуточная логическая переменная, на нее поступает значение TRUE, после чего контакт, соответствующий этой переменной, замкнется – на обмотку, которая соответствует выходной переменной DO1 (то есть дискретному выходу, а следовательно зажигает лампу), также подастся значение TRUE – сработает контакт, соответствующий этой переменной – контакт Х зашунтируется (переменная DI5 соответствует размыкающей кнопке, которая нормально замкнутая), следовательно при отжатии кнопок лампа продолжит гореть. При нажатии размыкающей кнопки контакт DI5 разомкнется – лампа погаснет. После того, как программа написана, она при помощи кабеля записывается в память контроллера – задача считается реализованной.

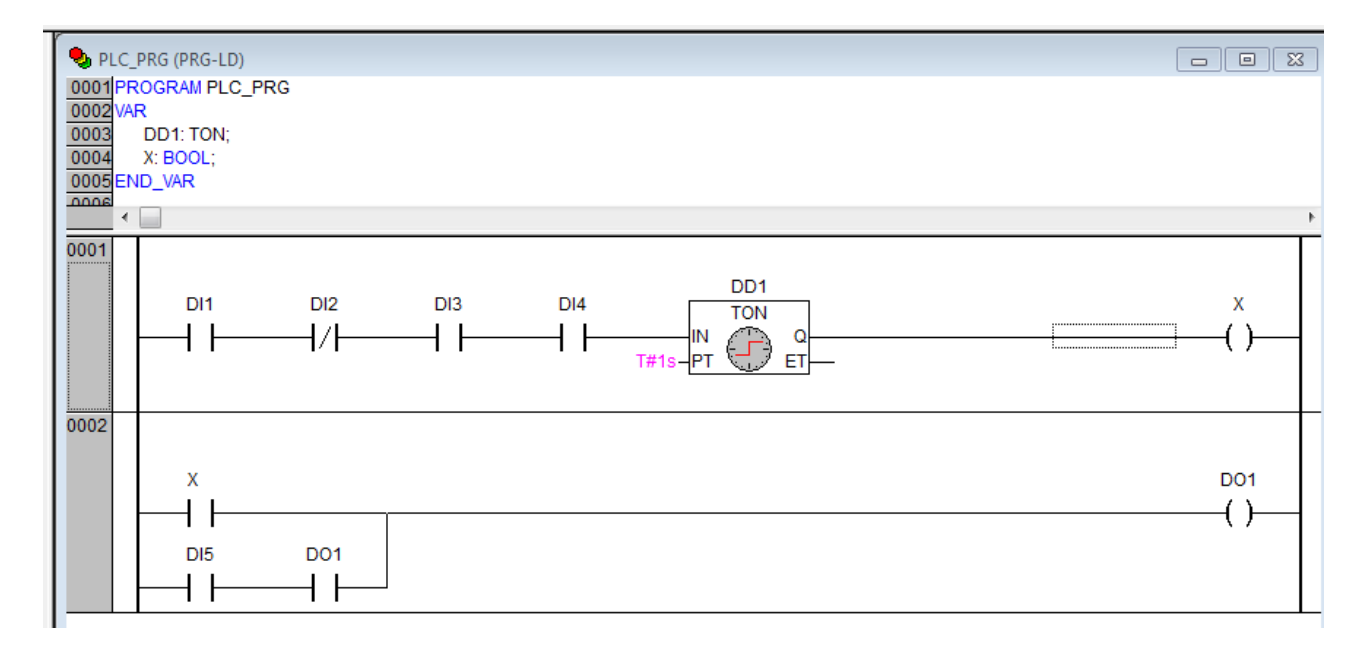

Рисунок 2 – Управляющая программа на языке LD

Таким образом, на базе программируемого логического контроллера ОВЕН ПЛК150- 220 студентами на практике приобретаются навыки по работе с дискретными сигналами, а также по подключению и программированию ПЛК.

## Список литературы

1 Микропроцессорная техника систем автоматизации. Курс лекций: для студентов специальности 1-53 01 01 «Автоматизация технологических процессов и производств». Ч.2 / составители И.Э. Илюшин, М.М. Кожевников. – Могилев: МГУП, 2015. – 39 с.

2 Петров, И.В. Программируемые контроллеры. Стандартные языки и приемы прикладного проектирования / под ред. проф. В.П. Дьяконова. – М.: СОЛОН-Пресс, 2004. – 256 с.

3 Руководство пользователя по программированию ПЛК в CoDeSys 2.3. – Смоленск: ПК ПРОЛОГ, 2006. – 453 с.